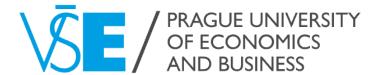

# InSIS Guide

Useful InSIS features

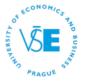

⊕ Feb 17, 2021 1:49 p.m. 🗒

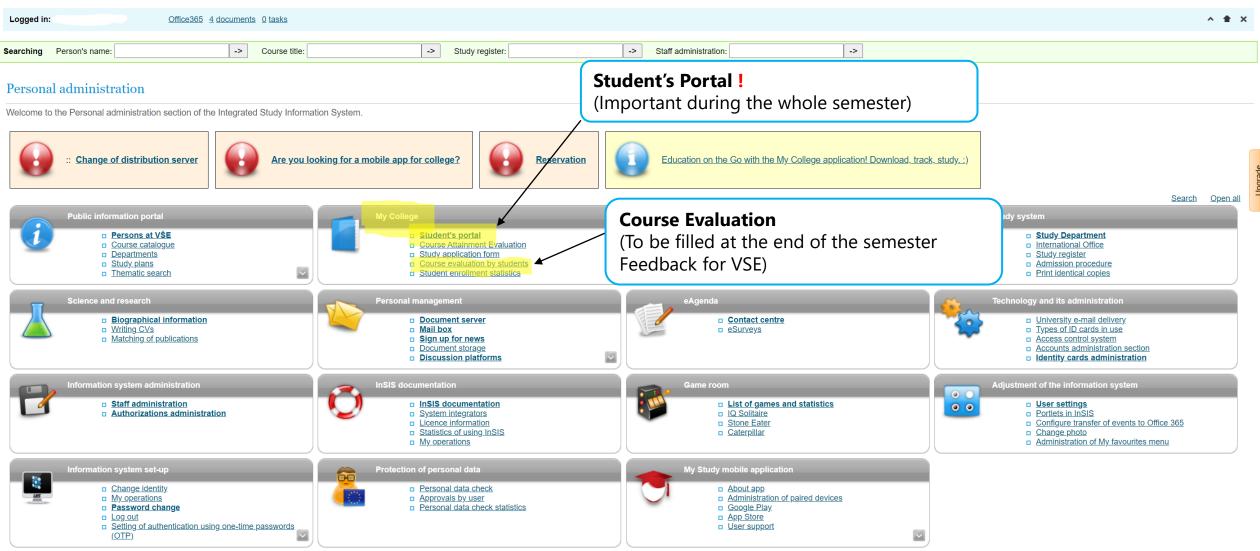

- Simplified version of the personal administration with no design
- Back to Main page of the information system
- Prague University of Economics and Business

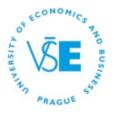

## Integrated Study Information System

⊕ Feb 17, 2021 2:03 p.m. 🖫

| Logged in:                                                                         |                                            | Office365 4         | documents           | 0 tasks                                                                                                    |                 |                     |                  |                    |     |                            |                       |   |    | ^ <b>1</b> ? X |
|------------------------------------------------------------------------------------|--------------------------------------------|---------------------|---------------------|----------------------------------------------------------------------------------------------------|-----------------|---------------------|------------------|--------------------|-----|----------------------------|-----------------------|---|----|----------------|
| Searching Person's                                                                 | name:                                      |                     | -> (                | Course title:                                                                                                    |                 |                     | -> Stu           | ıdy register:      |     | ->                         | Staff administration: |   | -> |                |
| Student's port                                                                     | al                                         |                     |                     |                                                                                                    |                 |                     |                  |                    |     |                            |                       |   |    |                |
| Study –                                                                            |                                            | study period – S    | S 2020/2021         |                                                                                                    |                 |                     |                  |                    |     |                            |                       |   |    |                |
| My College                                                                         | E-study re                                 |                     | <u>y schoolmate</u> | The same of the same of the sa | Study d         |                     |                  | of my study        |     |                            |                       |   |    |                |
| Course e-plans My favourite course                                                 | <u>List of topi</u>                        | <u>cs</u> <u>Co</u> | oursework su        | <u>ubmissions</u>                                                                                                    | <u>Plan pro</u> | <u>ogress check</u> | <u>My le</u>     | ectures sheet      |     | Registration               | n for Exams!          |   |    |                |
| study period you are the grey bullet in the working with the activ  Choose Faculty | e first column Choo<br>ve study (green bul | se to switch b      | Progre              | m in the por                                                                                                    | tal application | ns. When en         | tering the St    | udent's portal you | are | Extra-sem. courses         | Final thesis          |   |    |                |
| <b>⊘</b>                                                                           |                                            |                     | enroll              | ea                                                                                                    |                 |                     |                  |                    |     | **                         |                       |   |    |                |
| Support of the select                                                              | ed study                                   |                     |                     |                                                                                                    |                 |                     |                  |                    |     | Extra-sem. C               |                       |   |    |                |
| Application on suppo                                                               | rt of the selected s                       | tudy.               |                     |                                                                                                    |                 |                     |                  |                    |     | (Registration beginning of | from the the semester | ) |    |                |
|                                                                                    |                                            |                     | <b>13</b>           |                                                                                                    |                 |                     | 1                |                    |     | <u> </u>                   |                       |   |    |                |
| Personal Acade                                                                     |                                            | Contact             | Contact             | <u>My</u>                                                                                                    | Print           | Document            | Course           |                    |     |                            |                       |   |    |                |
| timetable calen                                                                    |                                            | departments         | centre              | excuse<br>notes                                                                                                    | documents       | <u>storage</u>      | evaluation<br>by |                    |     |                            |                       |   |    |                |
| overv                                                                              |                                            |                     |                     | 110100                                                                                                    |                 |                     | students         |                    |     |                            |                       |   |    |                |

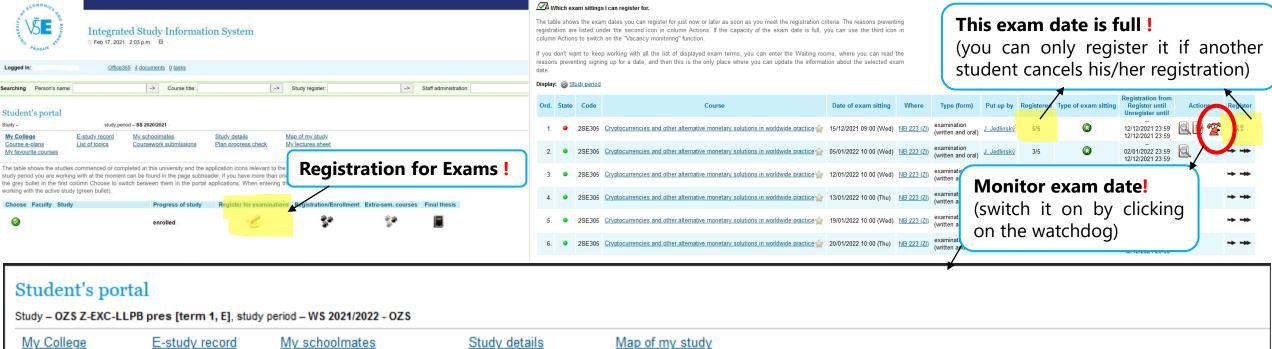

Course e-plans

List of topics

Coursework submissions

My lectures sheet

My favourite courses

Register for examinations

Here you can check that you successfully switched on/off the "Monitor exam date" function.

"Monitor exam date" function as of 15/12/2021, 09:00 (Wed) in Cryptocurrencies and other alternative monetary solutions in worldwide practice was switched on. As soon as a place is vacant, you will be informed by e-mail.

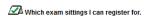

The table shows the exam dates you can register for just now or later as soon as you meet the registration criteria. The reasons preventing registration are listed under the second icon in column Actions. If the capacity of the exam date is full, you can use the third icon in column Actions to switch on the "Vacancy monitoring" function.

If you don't want to keep working with all the list of displayed exam terms, you can enter the Waiting rooms, where you can read the reasons preventing signing up for a date, and then this is the only place where you can update the information about the selected exam

Display: Study period

Ord. State Code Course Date of exam sitting Put up by Registered Type of exam sitting Register until Actions Unregister until 12/12/2021 23:59 2SE305 Cryptocurrencies and other alternative monetary solutions in worldwide practice (written and oral) 12/12/2021 23:59 2SE305 Cryptocurrencies and other alternative monetary solutions in worldwide practice 205/01/2022 10:00 (Wed) NB 223 (ZI) 02/01/2022 23:59 (written and oral) 12/12/2021 23:59 2SE305 Cryptocurrencies and other alternative monetary solutions in worldwide practice 2 12/01/2022 10:00 (Wed) NB 223 (ZI) 05/01/2022 23:59

Monitor exam date! (switch it off by clicking on the crossed watchdog)

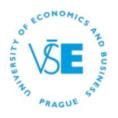

⊕ Feb 17, 2021 2:03 p.m. 😡

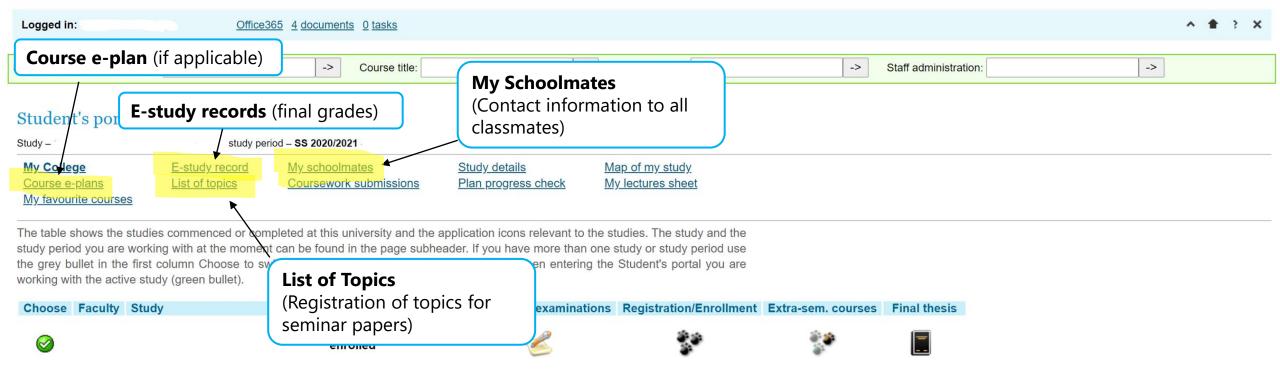

#### Support of the selected study

Application on support of the selected study.

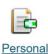

timetable

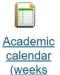

overview)

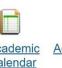

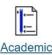

year

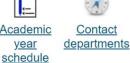

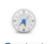

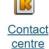

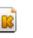

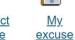

notes

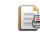

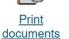

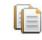

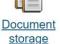

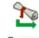

Course evaluation <u>by</u> students

## Student's portal

column to see a list of topics placed in the package.

| Study                                     |                                                                                                    | study period                      | Select                                  |                                    |
|-------------------------------------------|----------------------------------------------------------------------------------------------------|-----------------------------------|-----------------------------------------|------------------------------------|
| My College Course e-plans My favourite co |                                                                                                    | My schoolmates Coursework submiss | Study details<br>ions Plan progress che | Map of my study  My lectures sheet |
| a list of courses selected criteria.      | helps you to display a list of f<br>you attended in the selected st<br>You can send multiple messag<br>minar | tudy period. Click on icons       | in the individ                          | information to all<br>tes          |
| Code                                      | 0                                                                                                    | Student                           | S                                       |                                    |
| Code                                      | Course                                                                                                    | all from teacher                  | from seminar                            |                                    |
|                                           |                                                                                                    |                                   |                                         |                                    |

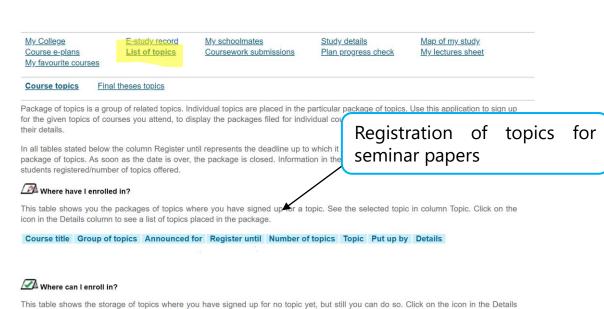

Course title Group of topics Announced for Register until Number of topics Topic Put up by Details

|   | My College<br><u>Course e-plans</u><br><u>My favourite courses</u> | E-study record<br>List of topics | My schoolmate Coursework sul                                                                                                    | _                  | Study details Plan progress          | _                  | p of my study<br>lectures shee |       |       |         |          |
|---|--------------------------------------------------------------------|----------------------------------|----------------------------------------------------------------------------------------------------|--------------------|--------------------------------------|--------------------|--------------------------------|-------|-------|---------|----------|
|   | Current basic overview  Detailed overview of the v                 | _                                | Basic overview for the whore the whore the who |                    | tatistical inform<br>tudy results co | nation for the who | fina                           | l ara | ades  | view    | <u>ı</u> |
|   | Use this application to disp                                       | lay various inform               | ation and overviews of                                                                                                    | our running cou    | rse of study.                        |                    |                                | 9     |       |         |          |
| ) | Next, see the detailed over SS 2020/2021 - FMV:                    | view of your study               | results in the selcted p                                                                                                    | eriod. Click on th | e number to vi                       | iew your past exa  | m sittings.                    |       |       |         |          |
|   | Code                                                               | Course                           | Compulsory                                                                                                    | Lang. Com.         | Attempt R                            | esult Entered      | Entered by                     | ECTS  | Group | Credits | Туре     |

| Overview including the statistical data on study in the selected study period                           |      |
|----------------------------------------------------------------------------------------------------|------|
| Number of credits for courses you signed up for in the selected study period                            |      |
| Number of credits obtained in the selected study period                                                 | 0    |
| Number of credits lost during a given study period                                                      | 0    |
| Number of courses completed in the selected study period                                                | 0    |
| Number of courses not completed in the selected study period                                            | 0    |
| Number of courses recognized in the selected study period                                               | 0    |
| Number of courses unregistered in the selected study period                                             | 0    |
| The average score for the courses completed in the selected study period                                | 0.00 |
| The average score for the courses completed in the selected study period (including the failed courses) | 0.00 |
| Average score for the courses completed in academic year (including failed courses)                     |      |

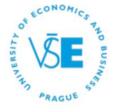

⊕ Feb 17, 2021 2:03 p.m. 🖼

| Logged in:                                                      | Office36                         | 5 4 documents 0 tasks                 |                                   |                                                                  |                    |                                  | ^ <b>★</b> ? X |
|-----------------------------------------------------------------|----------------------------------|---------------------------------------|-----------------------------------|------------------------------------------------------------------|--------------------|----------------------------------|----------------|
| Searching Person's name:                                        |                                  | -> Course title:                      |                                   | -> Study register:                                               | ->                 | Staff administration:            | ->             |
| Student's portal                                                |                                  |                                       |                                   |                                                                  |                    |                                  |                |
| Study -                                                         | study perio                      | d - SS 2020/2021                      |                                   |                                                                  |                    |                                  |                |
| My College Course e-plans My favourite courses                  | E-study record<br>List of topics | My schoolmates Coursework submissions | Study details Plan progress check | Map of my study  My lectures sheet                               |                    |                                  |                |
| The table shows the studies study period you are working        | ng with at the moment of         | can be found in the page subl         |                                   | o the studies. The study and the n one study or study period use |                    | ure Sheet<br>points, attendance) |                |
| the grey bullet in the first of<br>working with the active stud |                                  |                                       | ırsework submissi                 | ion                                                              |                    |                                  |                |
| Choose Faculty Study                                            | l                                |                                       | omitting papers,                  | essays tration/Enrollment                                        | Extra-sem. courses | Final thesis                     |                |
| <b>②</b>                                                        |                                  | enrolled                              | homeworks)                        | **                                                               | **                 |                                  |                |

#### Support of the selected study

Application on support of the selected study.

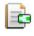

Personal timetable

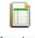

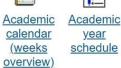

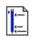

departments

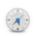

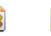

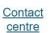

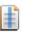

notes

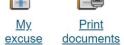

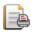

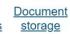

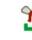

Course evaluation <u>by</u>

students

My College
Course e-plans
My favourite courses

E-study record List of topics My schoolmates
Coursework submissions

Study details
Plan progress check

Map of my study
My lectures sheet

The application used for submitting papers and projects is a room reserved by a teacher for the students where they can individually or in groups submit their homework, case studies, projects or other assignments. Each coursework submission is limited in time and set up for the individual seminars or centrally for the whole course.

The table shows all submission places that have been set up for the courses you attend in the current period. The "Open till" column defines when the coursework submission is closed. In the next column you can see the name of a set of topics and a list of topics you have signed up for and which have been approved by the teacher. A coursework submission is linked to the whole course. In the "Files" column you can see how many files you have entered to the coursework submission. Click on the icon in column "Instructions" to see the instructions entered by the teacher for the coursework submission.

The following table shows the coursework submission open for inserting files. To insert files to a particular coursework submission use the arrow in the Insert files column.

Where I can submit my papers

Course title Name Type Announced for Until Topic Details Number of files Instructions Put up by Insert files

No suitable data found.

The following table contains the coursework submissions where you have submitted your assignments to and received a confirmation, therefore, you cannot enter any more files there. If you have been granted points for submission, see them in column Points. To display the entered files click in column Display files.

Coursework submissions with submitted files

Course title Name Type Announced for Until Topic Open Points Details Number of files Instructions Put up by Display files

Submitting papers, essays and homeworks
After submitting, do not forget to confirm it!
Be careful about deadlines!

 My College
 E-study record
 My schoolmates
 Study details
 Map of my study

 Course e-plans
 List of topics
 Coursework submissions
 Plan progress check
 My lectures sheet

 My favourite courses

The table contains an overview of your attendance in the courses you properly signed up for. Use the arrow in the Other column to display the assessment sheets for the course. These sheets enable the teacher to enter and to release various information concerning the student's assessment, e.g. assigned seminar papers, activity in the class score, test score, etc. You can display them only if the teacher keeps file of any assessment sheets for the course.

Click on the icon in column Settings to set sending e-mails from coursework submissions of the relevant course. The "Actions - first icon" column represents the overall assessment of a course in the automatic assessment After you have handed in your course test, you gain access to the link in "Actions - second icon" column.

Attendance sheet

Points for each activity

Course

Course

When

1. 2. 3. 4. 5. 6. 7. 8. 9. 10. 11. 12. 13. Other

Points for each activity

Settings

Actions

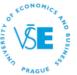

⊕ Feb 17, 2021 1:49 p.m. 🖫

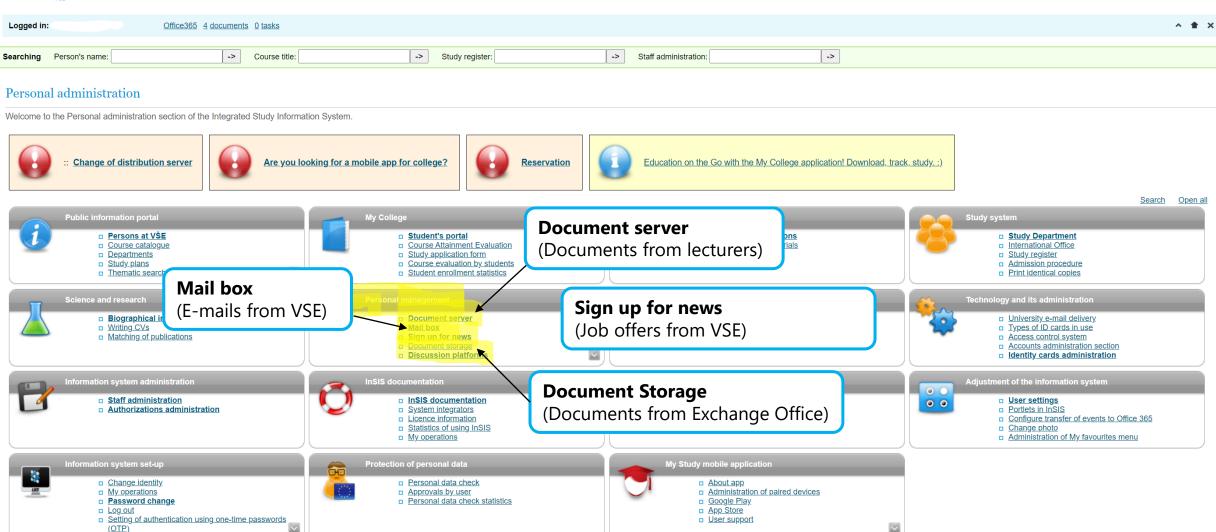

- Simplified version of the personal administration with no design
- Back to Main page of the information system
- Prague University of Economics and Business

All unopened documents can be found here.

**Document tree** 

All my folders

New documents (4) ←

DS settings Searching

Document server helps you to keep a record of documents and to administer them. The individual folders can contain files. Their number is indicated in brackets at the end of the file name. If the folder contains some new documents, their number is indicated in brackets and is written in bold. File names written in bold indicate a new document in some of the subfolders.

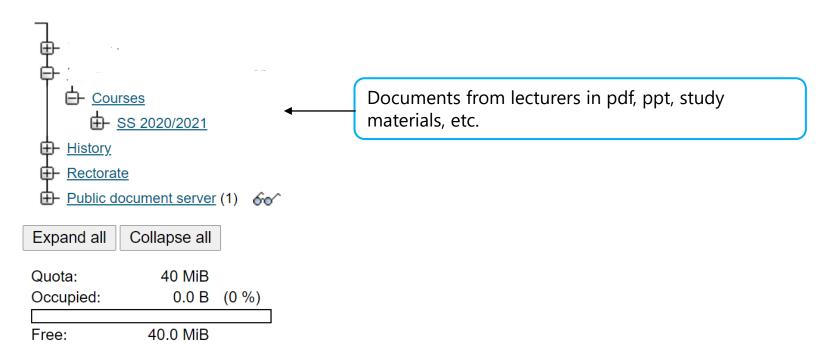

### Key

The rights are in a descending order according to their importance in the Document server.

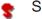

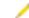

\* Enrollment

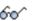

Read

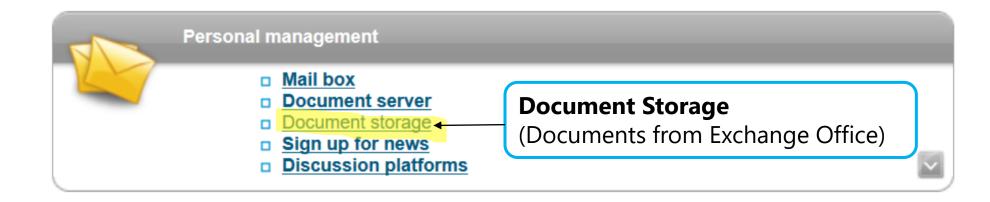

## Document storage

In this application you can work with documents in the document storage. Use the following navigation menu as a basic signpost to individual folders of documents.

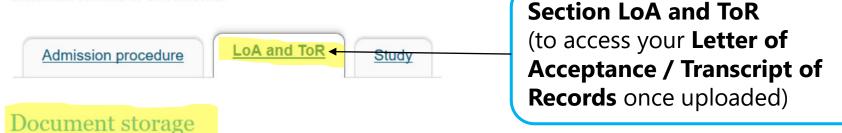

In this application you can work with documents in the document storage. Use the following navigation menu as a basic signpost to individual folders of documents

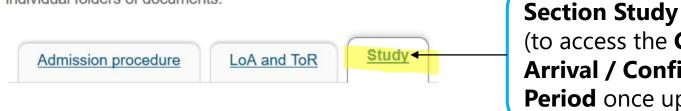

(to access the Confirmation of Arrival / Confirmation of Study Period once uploaded)